#### **ARDUINO Nano \_ CW Decoder**

Il presente articolo ha lo scopo di fornire suggerimenti ed informazioni non solo sulle modalità di realizzazione del progetto ma fornire anche dei riferimenti per il reperimento dei materiali.

Il software originale dell'Arduino nano è stato fatto da OZ1JHM Hjalmar Skovholm Hansen ed è stato pubblicato anche qualche anno fa su Radio Rivista. La decodifica è basato su l'algoritmo di Goertzel in grado di decodificare il codice Morse. Durante questi anni sono stati sviluppati molti progetti similari più o meno sofisticati sia nell' HW che nel SW ma la base del progetto resta sempre l'algoritmo sopra indicato.

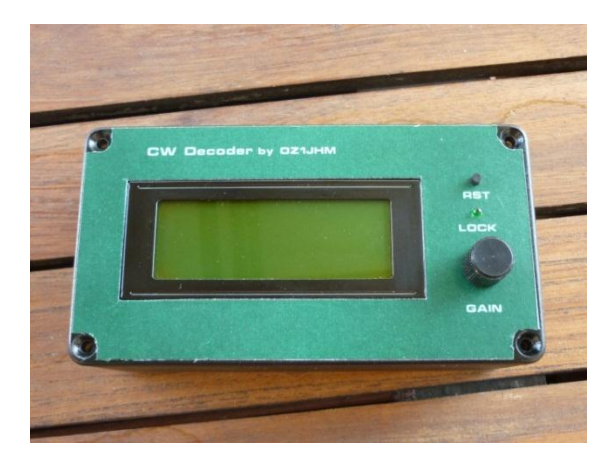

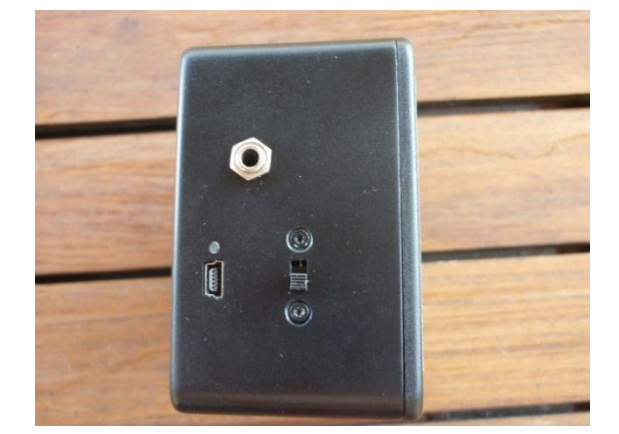

#### **Note di progetto e montaggio**

Il segnale può essere prelevato sia tramite microfono inserito sul decoder oppure tramite l'altoparlante dell'RTX, in questo caso si deve fare attenzione a non inviare un segnale troppo alto all'ingresso del processore e si dovrà aggiungere un buzzer all'interno del decoder in modo da poter udire ancora il segnale del CW.

Il potenziometro serve per regolare il valore del segnale presente sull'ingresso microfonico e dovrà essere regolato fino a vedere il led lampeggiare in concomitanza di toni CW. Personalmente come potete vedere dallo foto allegata ho preferito utilizzare solo il microfono e ho previsto un'alimentazione tramite batteria in modo da avere un dispositivo stand alone che non ha nessun cavo esterno. Il microfono è stato inserito nella parte posteriore del contenitore plastico in modo che appoggiando il decodificatore sulla parte superiore dell'RTX si trova in corrispondenza dell'uscita dell'altoparlante. Il montaggio non presenta particolari problemi e grazie al circuito stampato è di sicuro funzionamento. Il processore dovrà essere montato su zoccolo in modo da poterlo sostituire facilmente in caso di rotture. Per il montaggio del pulsante di reset e del led ho impiegato una basetta mille fori in modo da raggruppare i collegamenti in un unico connettore. La batteria e il convertitore DC/DC possono essere fissati sul fondo del contenitore tramite del nastro biadesivo . Il modulo carica batteria potrà anch'esso essere fissato con del nastro ma dovrà essere rialzato con uno spessore da 4 o 5 mm di plexiglass o altro materiale isolante per evitare che il

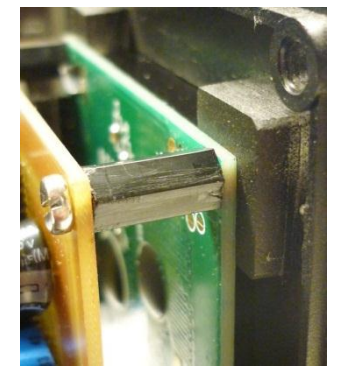

foro del connettore mini USB non cada in corrispondenza dello spigolo arrotondato della scatola .

Se si vuole tenere il display allo stesso livello della parete anteriore della scatola occorre fissare lo stesso mediante delle piastrine a spessore di plexiglas o altro materiale isolante. Al centro di ciascuna piastrina sarà fissata una vite M3 con testa svasata sufficientemente lunga da poter prendere anche parte del distanziale . Sul gambo di ciascuna vite andrà inserito l'LCD ed una volta verificata l'esatta posizione del display

# iw5bms rev a 12 06 2017

nell'apertura fatta sulla parte frontale del contenitore si procederà ad incollare le quattro piastrine all'interno della scatola. Non ha importanza se il posizionamento finale delle 4 piastrine non è simmetrico l'importante è che l' LCD sia inserito correttamente. Per bloccare il display usare dei distanziali filettati M3 lunghi 12 mm circa ed infine inserire il pcb e fissarlo con delle viti corte da M3. Le foto allegate sono molto esplicative ma nel caso sorgessero dei dubbi sono a disposizione per ulteriori chiarimenti.

# **Prova finale**

Una volta terminato il progetto se tutto è ok date tensione e vedrete comparire sulla prima riga del display il numero dei caratteri per minuto ( WPM ) il valore del tono selezionato ( TF ) e il valore di frequenza di banda ( BW ). Ricordate di regolare il contrasto dell' LCD attraverso il trimmer . Anche senza segnale CW ma semplicemente parlando davanti al microfono regolate il potenziometro fino a vedere il led lampeggiare, probabilmente vedrete sul display apparire solo delle "T". Adesso mettere il decodificatore in corrispondenza del vostro RTX trovate un segnale in CW regolate di nuovo il guadagno del segnale microfonico attraverso il potenziometro e vedrete che inizieranno ad apparire sul display i primi caratteri. Cercate un segnale CW piuttosto forte e effettuate una sintonia "fine" del segnale ricevuto fino a leggere correttamente i caratteri .

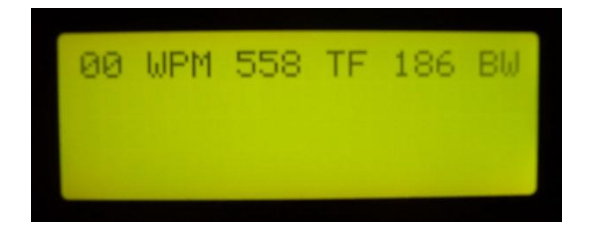

# **Regolazione frequenza tono e larghezza di banda**

Particolare attenzione deve essere prestata al setting della larghezza di banda ed al tono del segnale CW ricevuto, infatti se analizzate lo schema elettrico allegato potete vedere che è presente un Dip Switch connesso al processore il quale permette di selezionare differenti valori di tono e di larghezza di banda. ( vedi tabella inserita nello schema elettrico )

Tutte le volte che vengono variati le posizioni dei Dip Switch è necessario spengere e riaccendere il decoder o premere il reset affinché le modifiche effettuate siano rilevate dal microprocessore. Ciascuno dovrà

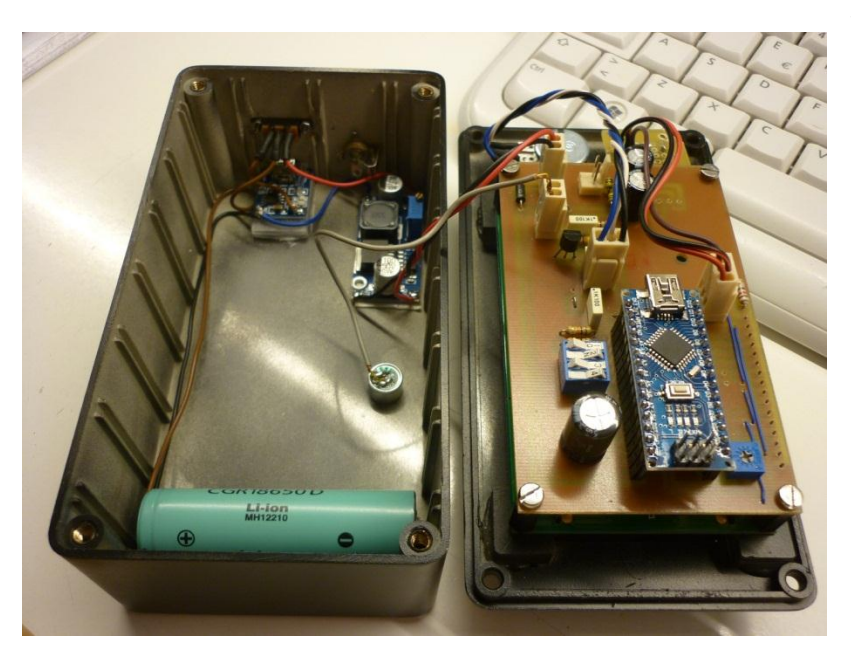

verificare sperimentalmente i valori più congeniali per una corretta decodifica del segnale. Personalmente uso un tono a 558 Hz con una larghezza di banda di 186 Hz.

E' indispensabile effettuare il centraggio della frequenza tramite la sintonia dell' RTX fino ad avere la migliore decodifica del CW ( PITCH ).

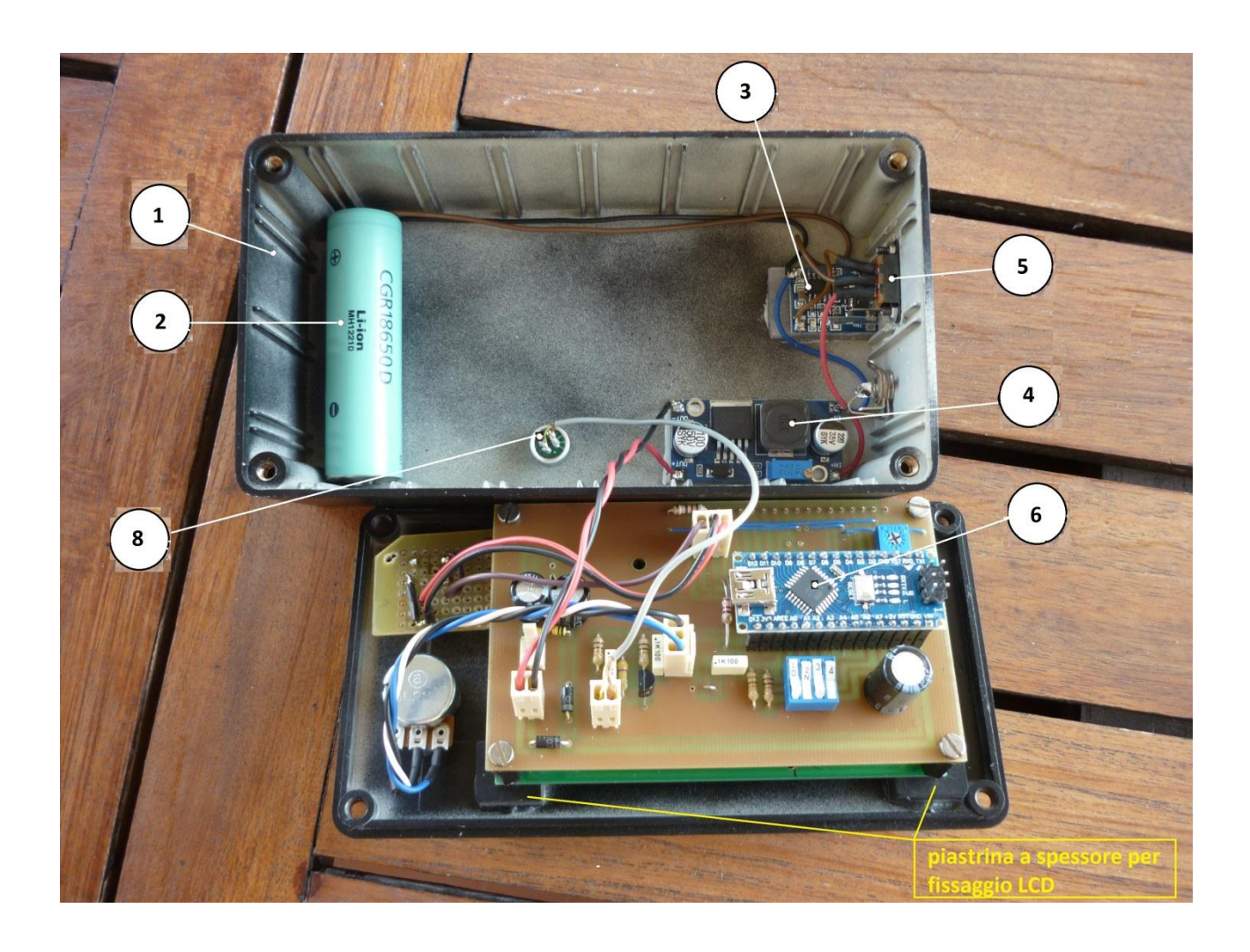

# ELENCO DEI PRINCIPALI COMPONENTI E REPERIBILITA' SUL WEB.

- 1. Contenitore plastico ABS dim. 150x80x50mm o 150x100x55 mm ( Ebay 262645789172 )
- 2. Batteria Ioni Litio 3,2 V Samsung o Panasonic (Ebay 252296149240)
- 3. Carica batteria Ioni Litio con presa mini USB ( Ebay 262915014496 )
- 4. Convertitore DC / DC regolabile (ingresso 3,2 v uscita 8 v ) (Ebay 152577720936)
- 5. Interruttore a slitta 2 posizioni ( Ebay 152067596443 )
- 6. Microprocessori Arduino Nano 3 (Ebay 152534734980 ) Display 4 righe 20 caratteri HD 44780 o compatibile ( BLUE Ebay 222008063569 ) connettore in alto a sinistra visto di fronte ( VERDE Ebay 230918818198 )
- 8 Capsula microfonica preamplificata (Ebay 152050272350) Connettori MK femmina a due e tre poli ( EBM Store BL01 e BL02 ) Connettori MK maschi a due e tre poli ( EBM Store BM01 e BM02 ) Contatti per connettore MK (EBM Store BN 01)

I restanti componenti necessari al completamento del decoder non sono stati inseriti perché di facile reperibilità.

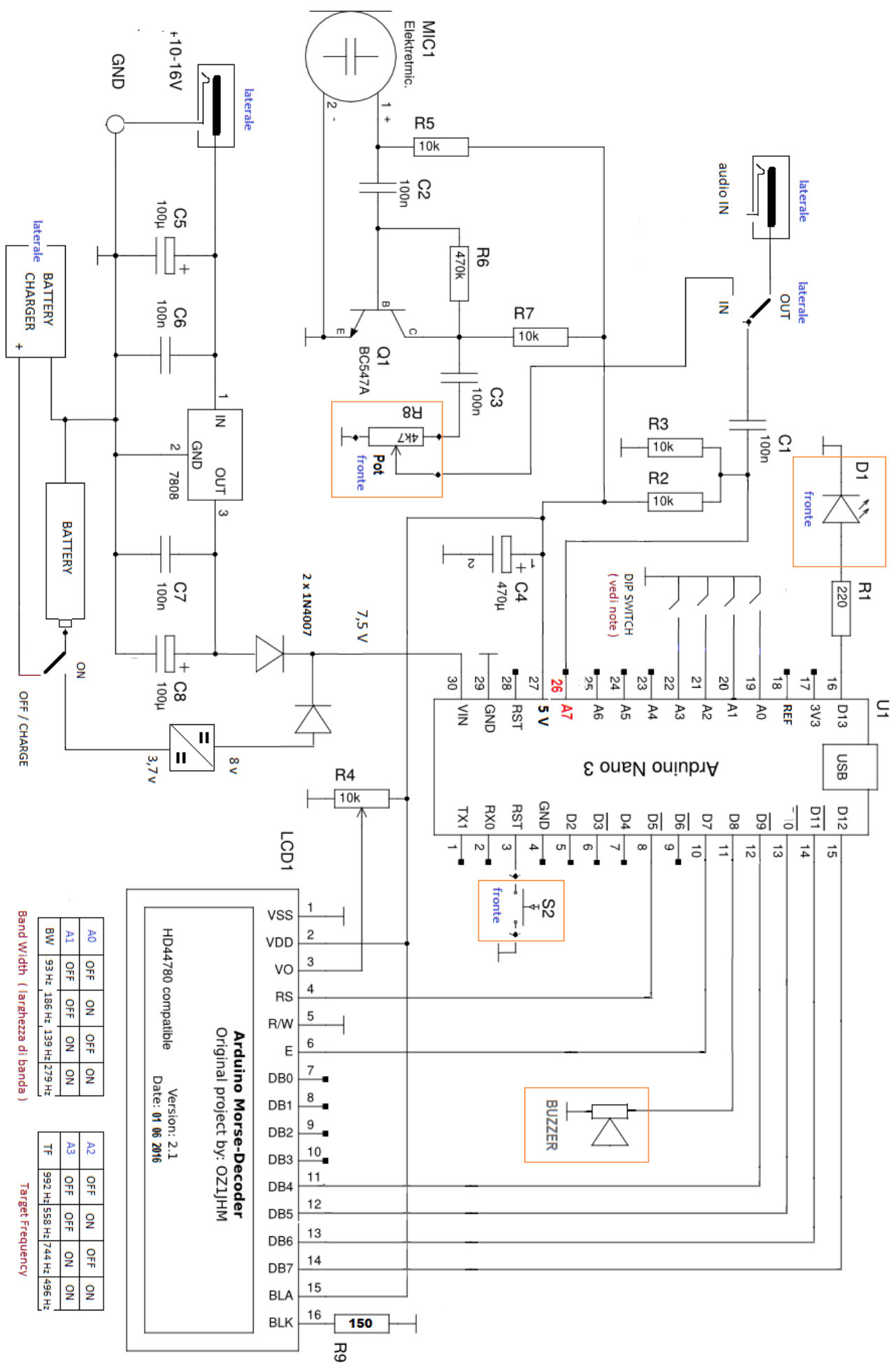

 $\overline{a}$ 

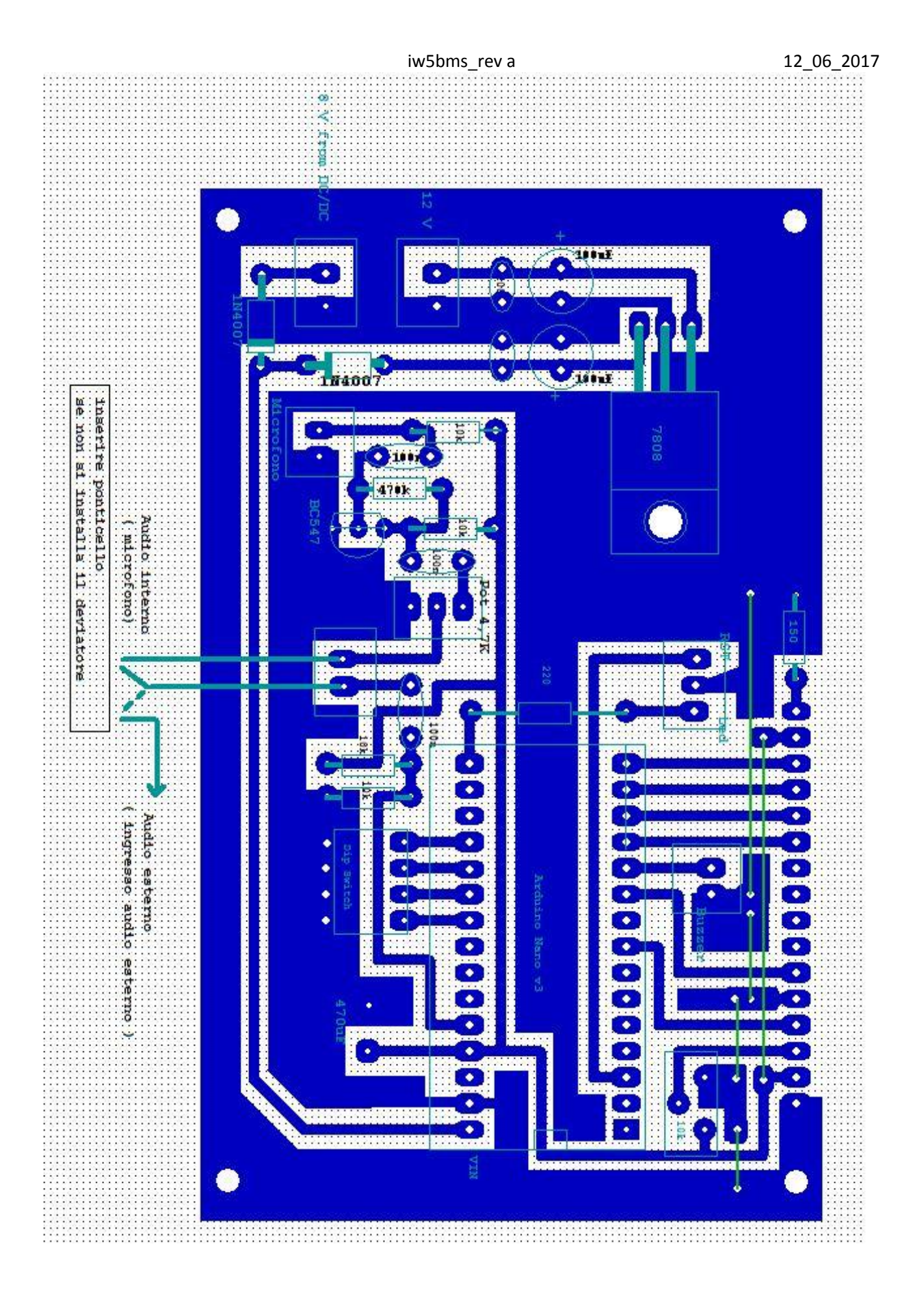